## **Wprowadzenie**

Przed przystąpieniem do tworzenia własnych składników powinniśmy przeczytać dokładnie ten rozdział.

W naszym programie, przygotowana została **fabryczna kolekcja składników**, która w większości firm może być zastosowana do naliczania płac w przedsiębiorstwie. Natychmiast dla tych z Państwa, dla których jest ona niewystarczająca, z pewnością będzie dobrą wskazówką jak powinny być tworzone składniki list płac. Prześledzenie przygotowanych pozycji pomoże przy tworzeniu własnych składników.

Składniki list służą do wyliczania płac i są najważniejszą częścią modułu PŁACOWEGO. Bazując na składnikach należy skonstruować potrzebne rodzaje list płac podpinając dane składniki do drzewa list płac. Prawidłowe zdefiniowanie takich list ma decydujący wpływ na jakość wykonywanej przez operatora pracy.

Poprawność skonfigurowania składników zależy w dużej mierze od doświadczenia pracownika wykonującego listy płac, który bez komputera również opracowywał schemat działań prowadzących do wyliczenia płac. Teraz obliczenia będą prowadzone przez komputer, który musi tylko poznać zasady tworzenia list obowiązujące w naszej firmie. Wspomniane zasady to :

- listy płac z podpiętymi składnikami wskazujące na kolejność działań podczas obliczania list płac
- definicja składnika (formuły i ich źródło) wskazujące komputerowi sposób liczenia poszczególnych składników płac

Aby zrozumieć cel przygotowywania składników, należy zdać sobie sprawę z tego, że dane, które program będzie pobierał do obliczeń, znajdują się w różnych miejscach naszego programu, a składniki są drogowskazami do tych miejsc.

# **Fabryczne typy list płac**

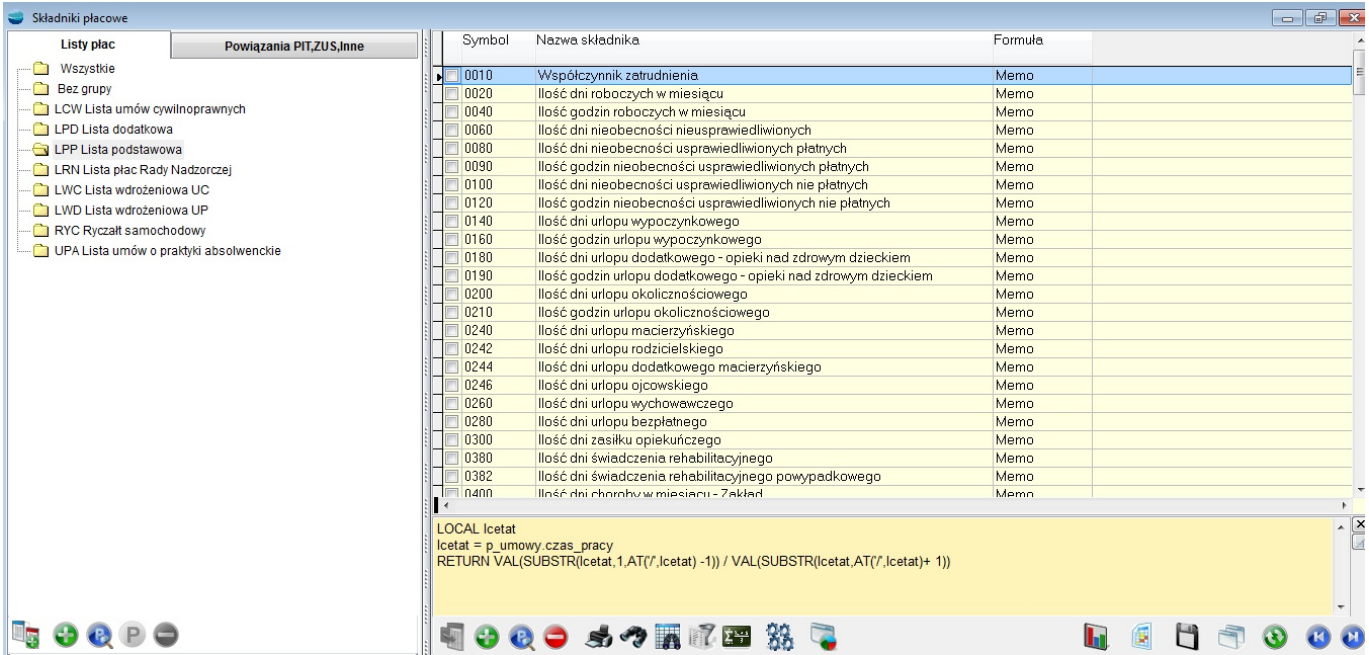

W programie poza fabrycznymi składnikami są też zdefiniowane **fabryczne listy plac** i **fabryczne powiązania składników płacowych**

#### **Fabryczne listy plac to :**

**LPP – Lista podstawowa** – jest to główna lista dla umów o pracę i tylko jedną taką listę może mieć pracownik w ciągu miesiąca

**LPD – Lista dodatkowa** – lista plac dla umów o pracę. Tych list pracownik może mieć w ciągu miesiąca do 99

**LCW– Lista umów cywilnoprawnych** – pracownik może ich mieć wiele w ciągu miesiąca.

**LWD – Lista wdrożeniowa dla umów o pracę**.

**LWC – Lista wdrożeniowa dla umów cywilnoprawnych**.

**RYC – Ryczałt samochodowy**

Nazwy opisujące powyższe listy możemy modyfikować wg własnego uznania, natomiast nie możemy zmieniać symboli tych list ani usuwać fabrycznych typów list płac.

Teraz możemy przystąpić do zdefiniowania podstawowej listy płac LPP. W opcji "Składniki płacowe" na zakładce "Listy płac" wybieramy listę "LPP Lista podstawowa" a następnie w tabeli składników w podmenu "Zestawienia..." (F12) opcję "Przydziel podstawowe **składniki do LPP**". Operacja ta przydzieli fabryczną listę składników płacowych niezbędnych do wyliczenia listy płac.

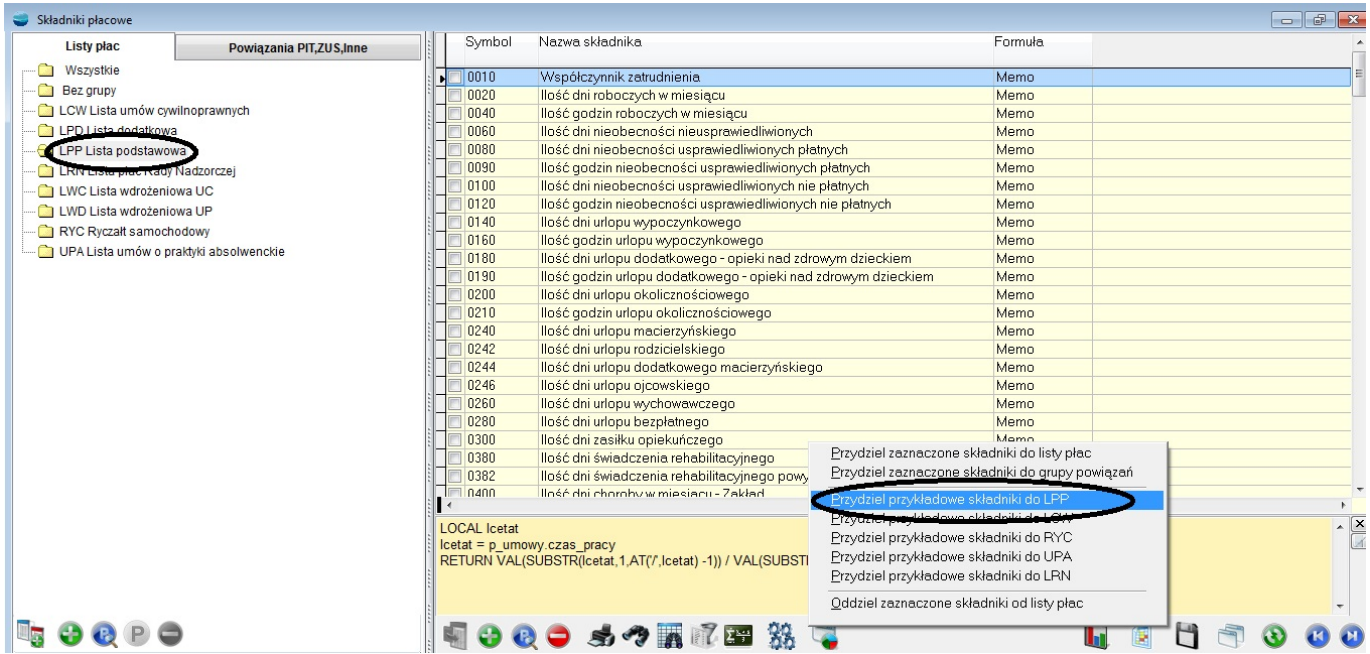

Jeśli zaproponowane składniki wykraczają poza nasze potrzeby możemy część z tych składników oddzielić od listy płac i odwrotnie, jeśli jest ich niewystarczająca ilość możemy dołączyć inne z kolekcji fabrycznej albo swoje zdefiniowane przez samego użytkownika.

Podobnie możemy podpiąć składniki do LCW i RYC - "Zestawienia..." (F12) odpowiednio opcje "Przydziel podstawowe składniki do LCW" i "Przydziel przykładowe składniki **do RYC",** a do innych list możemy wykorzystać opcję **Przydziel zaznaczone składniki do listy plac**.

Możemy również odpiąć grupowo zaznaczone składniki od wybranej listy płac. Należy zaznaczyć wybrane składniki płacowe i skorzystać z opcji **Oddziel zaznaczone składniki płacowe od listy**.

## **Fabryczne powiązania składników placowych**

Druga zakładka w tabeli "Składniki płacowe" to "Powiązania PIT, ZUS, Inne". Powiązania służą do grupowania składników płacowych według ich znaczenia przy obliczaniu listy płac, sporządzaniu różnych zestawień z list płac, deklaracji podatkowych, deklaracji ZUS. Bez przydzielenia składnika do odpowiedniej grupy powiązań nie jest możliwe sporządzenie deklaracji podatkowych i większości zestawień. Jeżeli istnieje potrzeba wprowadzenia własnej klasyfikacji składników, można rozbudowywać drzewo powiązań o własne pozycje.

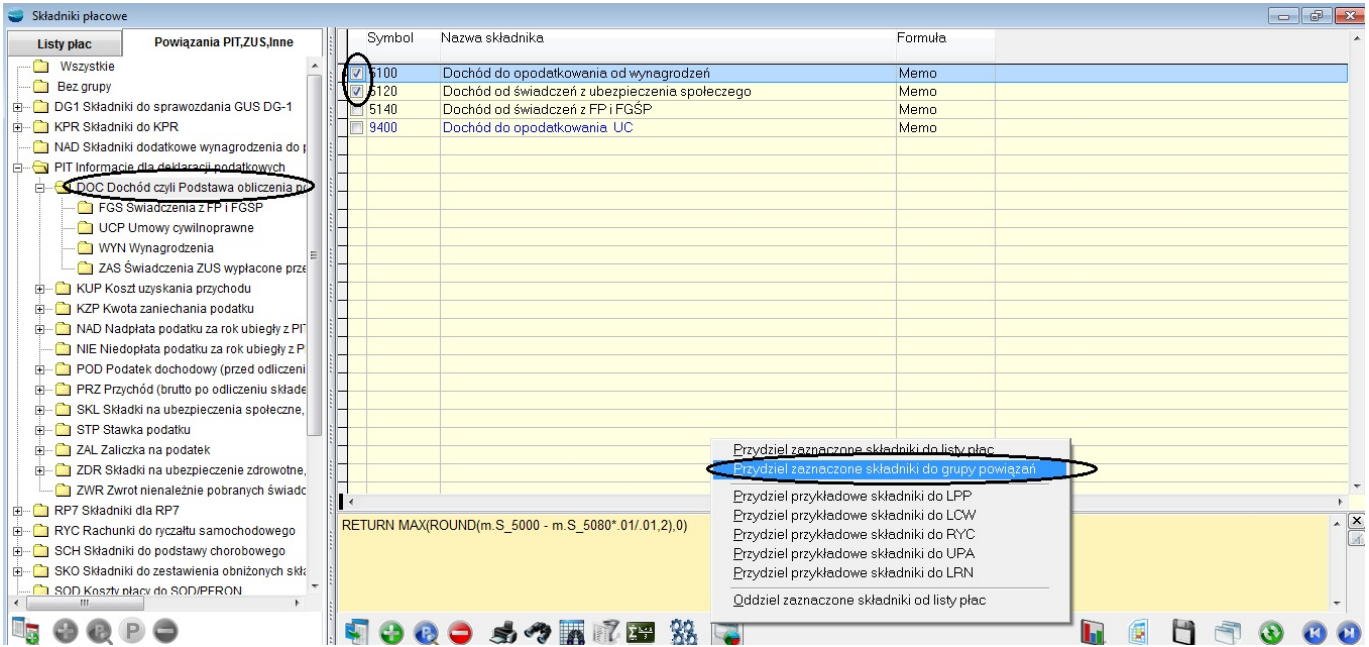

Poruszając się po drzewie powiązań, tabela składników płacowych jest filtrowana względem wybranego powiązania. Aby przydzielić składnik(i) do wybranego powiązania należy je zaznaczyć i wybrać z podmenu Operacje opcję "Przydziel zaznaczone składniki" a następnie wskazać żądaną pozycję w drzewie powiązań.

Składniki płacowe fabryczne już są przyporządkowane do odpowiednich powiązań. Dodając nowy składnik należy pamiętać o właściwym sklasyfikowaniu go przydzielając do odpowiednich powiązań.

## **Definicja składnika płacowego**

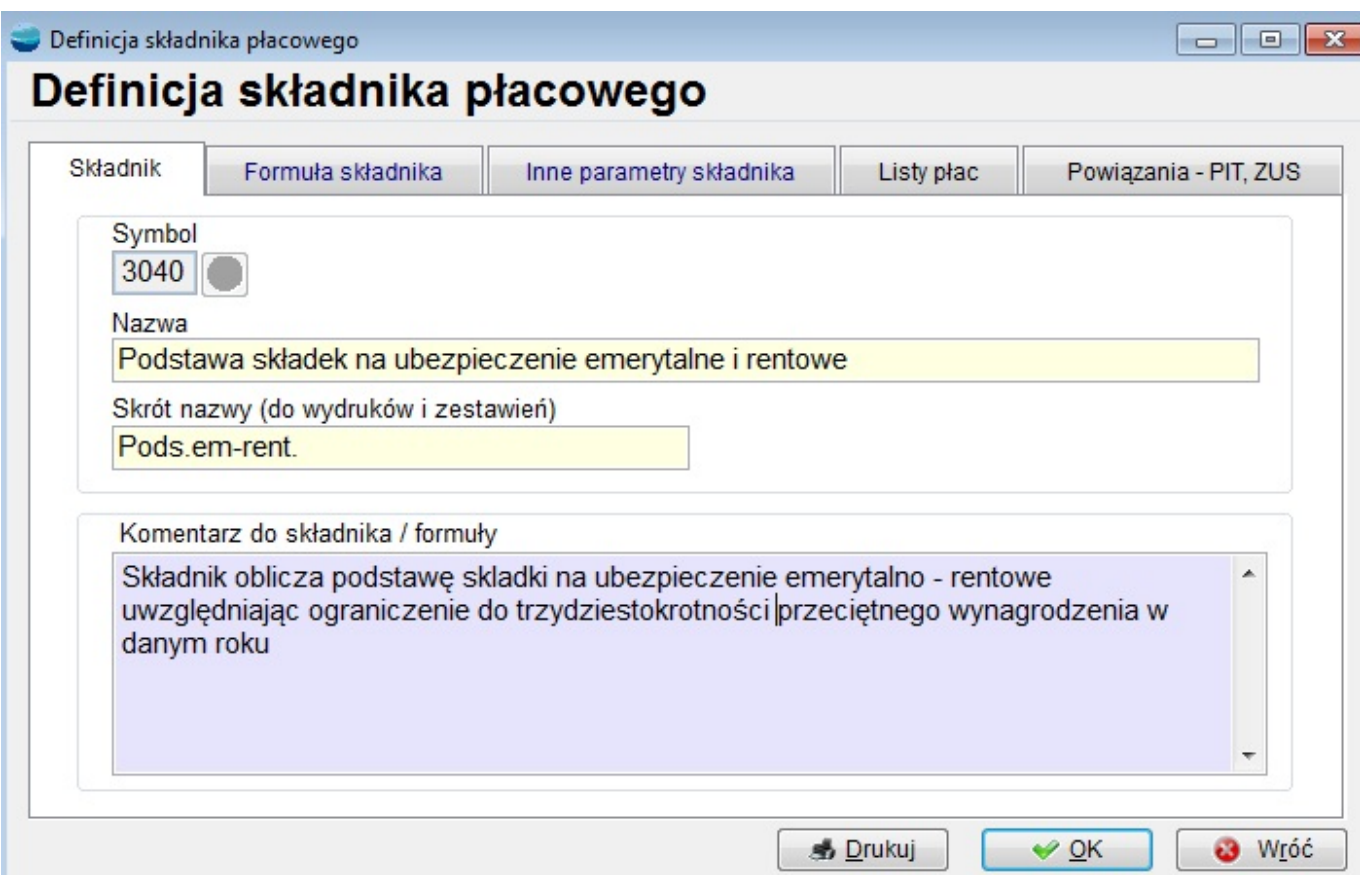

Każdy składnik może być określony przez następujące elementy:

- Symbol, nazwę, skrót nazwy (do wydruków i zestawień), komentarz do składnika/formuły
- Źródło składnika, formułę płacową
- Rodzaj składnika, sposób drukowania i pokazywania składnika na listach płac, zestawieniach, paskach

Ekran **definicji składnika płacowego** składa się z pięciu zakładek.

Na pierwszej zakładce wpisujemy :

- Symbol składnika numer składnika decydujący o kolejności obliczeń podczas naliczania list płac. Zasady dodawania składników płacowych:
- 1. Użytkownik może dodawać tylko składniki nieparzyste.
- 2. Składniki obliczane są wg numeru składnika (rosnąco).
- 3. Należy wybrać taki numer nowego składnika płacowego aby zapewnić prawidłowość

uwzględnienia go w podstawie ZUS, podstawie zdrowotnego i podstawie opodatkowania. Np. jeśli chcemy dodać składnik który powinien być uwzględniony tylko w podstawie do opodatkowania (nie powinien wchodzić ani do podstawy ZUS ani do podstawy zdrowotnego) to powinniśmy mu nadać wolny numer z przedziału 4501 – 4899

4. W formule składnika możemy korzystać tylko ze składników o mniejszym numerze czyli ze składników, które będą obliczone wcześniej

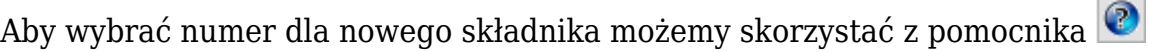

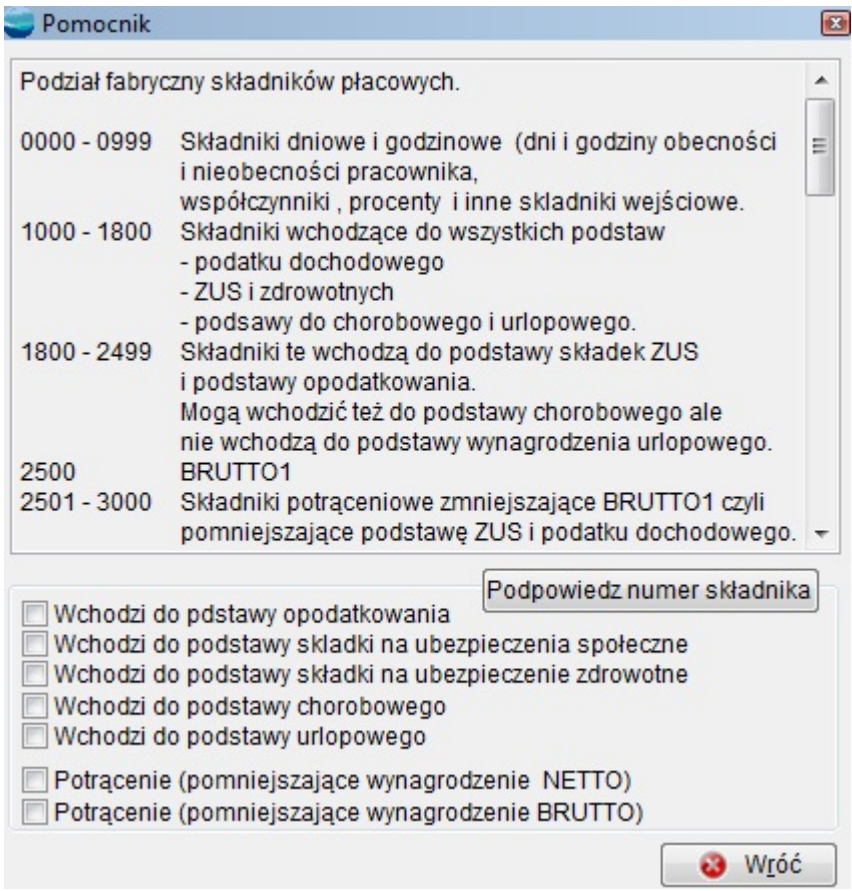

- Nazwa składnika pełna nazwa składnika
- Skrót nazwy skrót, który będzie znajdował się w nagłówkach list płac i ich zbiorówkach, paskach itp.
- Komentarz do składnika/formuły w tym polu możemy wpisać notatki dotyczące tego składnika. Na przykład wyjaśniające daną formułę lub zasady, jakie powinny być zachowane przy tworzeniu tego składnika. Możemy także zostawić to pole puste.

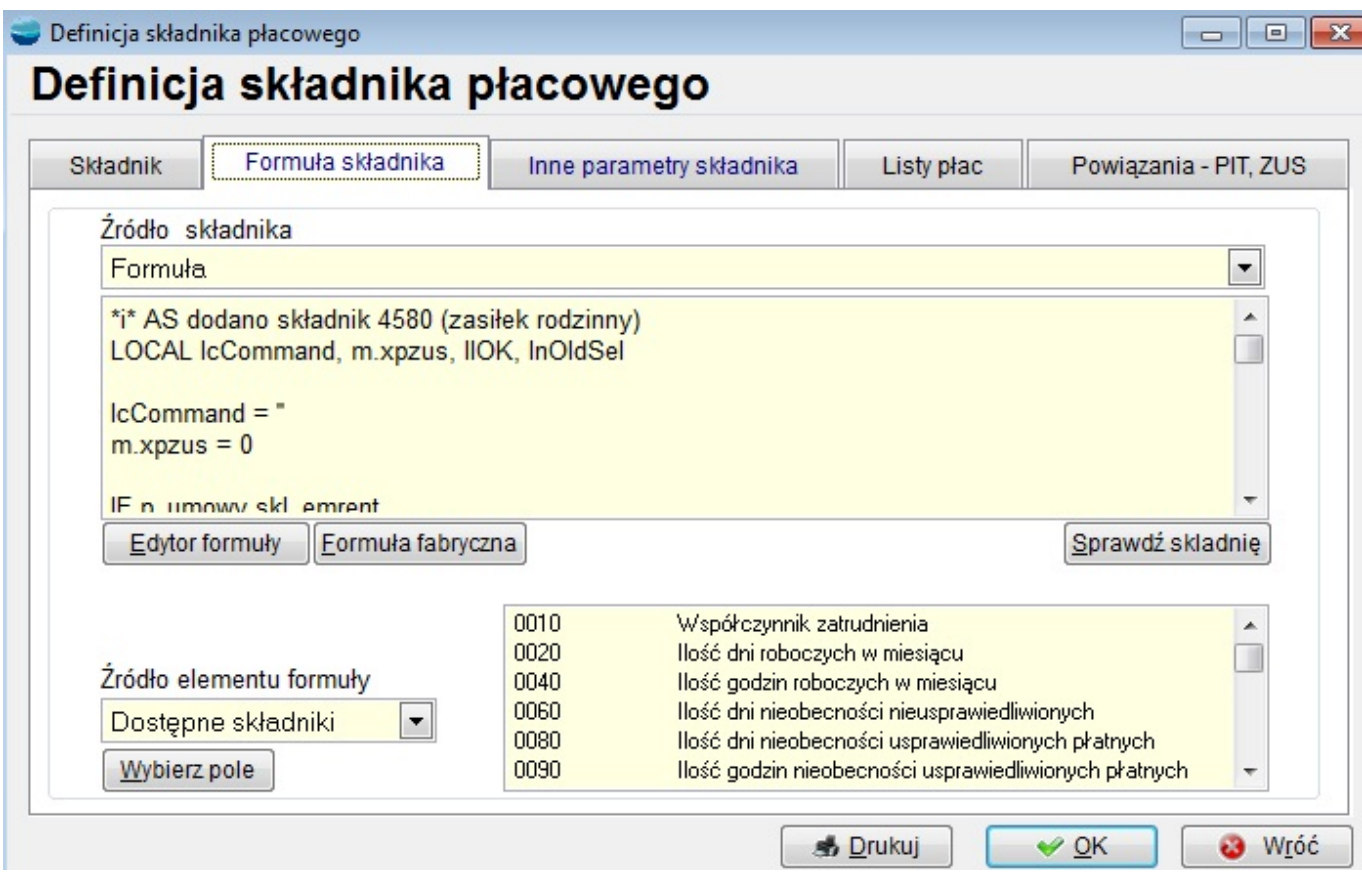

Druga zakładka zawiera informacje :

- **Źródło składnika**  wybieramy odpowiednią pozycję z dostępnej listy
	- **Formuła** składnik będzie obliczany wg treści formuły która jest wyrażeniem lub funkcją napisaną w języku FoxPro
	- **Indywidualny dla pracownika** (pobierany z umowy o pracę) podczas obliczania listy plac składnik będzie wyliczany tylko dla pracowników mających w umowie o pracę "podpięty" ten składnik.
	- **Indywidualny dla grupy płacowej** (pobierany ze składników przypisanych dla grupy płacowej) – podczas obliczania listy płac składnik będzie wyliczany dla każdego pracownika z danej grupy płacowej
- Okno edytora formuły płacowej

Do zmiany formuły płacowej powinien mieć dostęp doświadczony użytkownik ale nawet wtedy gdy zostanie popełniony błąd a jest to składnik fabryczny zawsze można wrócić do formuły fabrycznej klikając przycisk **Formuła fabryczna**.

Źródło elementu formuły jest aktywne gdy źródłem składnika jest formuła płacowa. Ponieważ formuła płacowa może być wyrażeniem matematycznym to pole to pomaga w prawidłowym napisaniu takiego wyrażenia. Klikając dwa razy na liście albo klikając przycisk **Wybierz pole** program wstawia w edytorze formuły prawidłowy element formuły. Wystarczy między tymi elementami wstawić operator arytmetyczny i całe wyrażenie poprzedzić słowem **RETURN** aby mieć gotową formułę płacową.

Przykład dla składnika Składka na ubezpieczenie chorobowe pokrywana ze środków pracownika:

#### **RETURN S\_3020 \* p\_param\_pl.chorob\_prc/100**:

Trzecia zakładka zawiera następujące elementy :

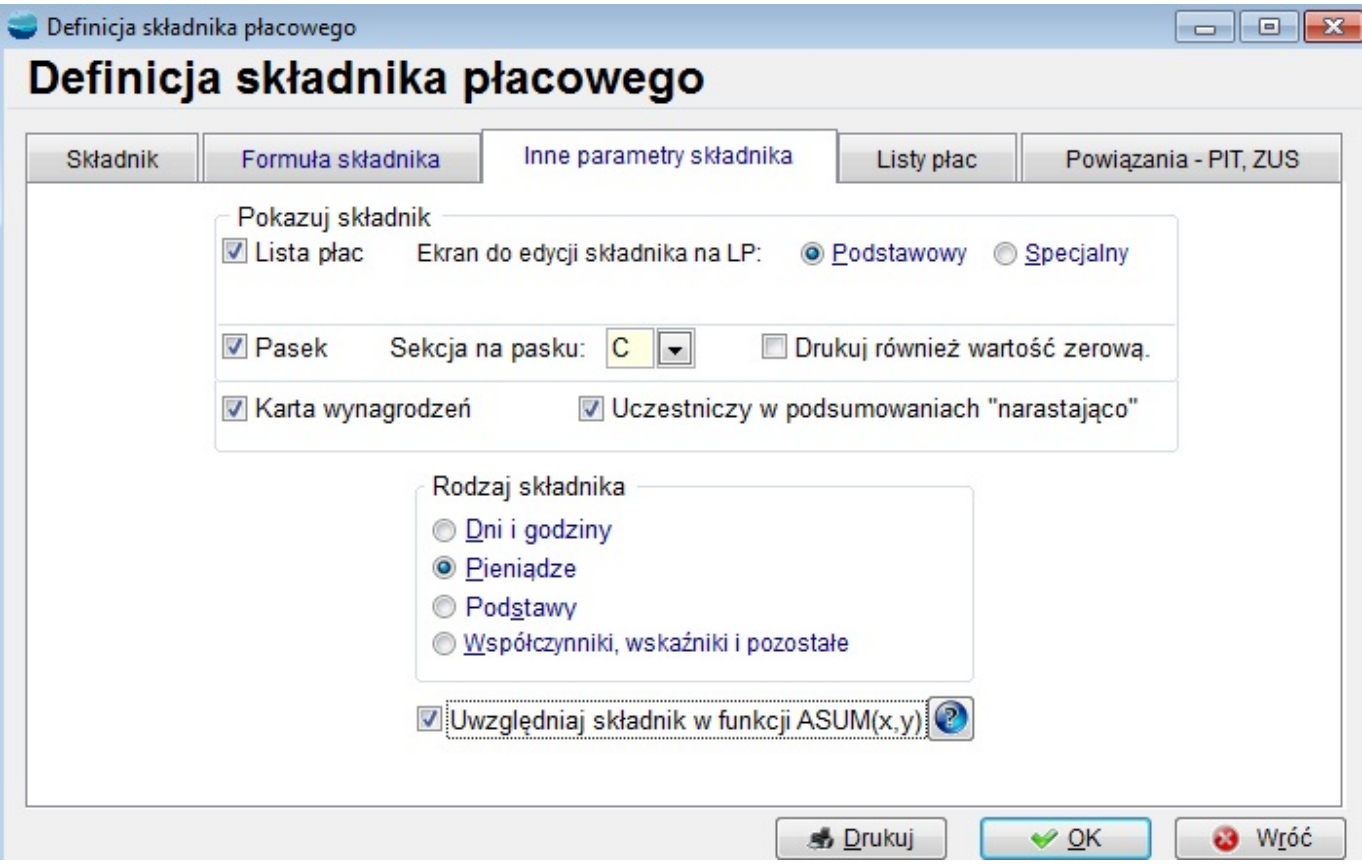

- **Pokazuj składnik** Nie wszystkie składniki muszą być umieszczone i drukowane na liście płac, pasku i karcie wynagrodzeń. Niektóre służą tylko do przeliczeń i wtedy ich obecność na wykazie nie jest konieczna.
- **Rodzaj składnika** opcja ta wykorzystywana jest potem do filtrowania składników np.

na liście płac.

**Uwzględniaj składnik w funkcji ASUM(x,y)** – Funkcja opisana jest w pomocniku

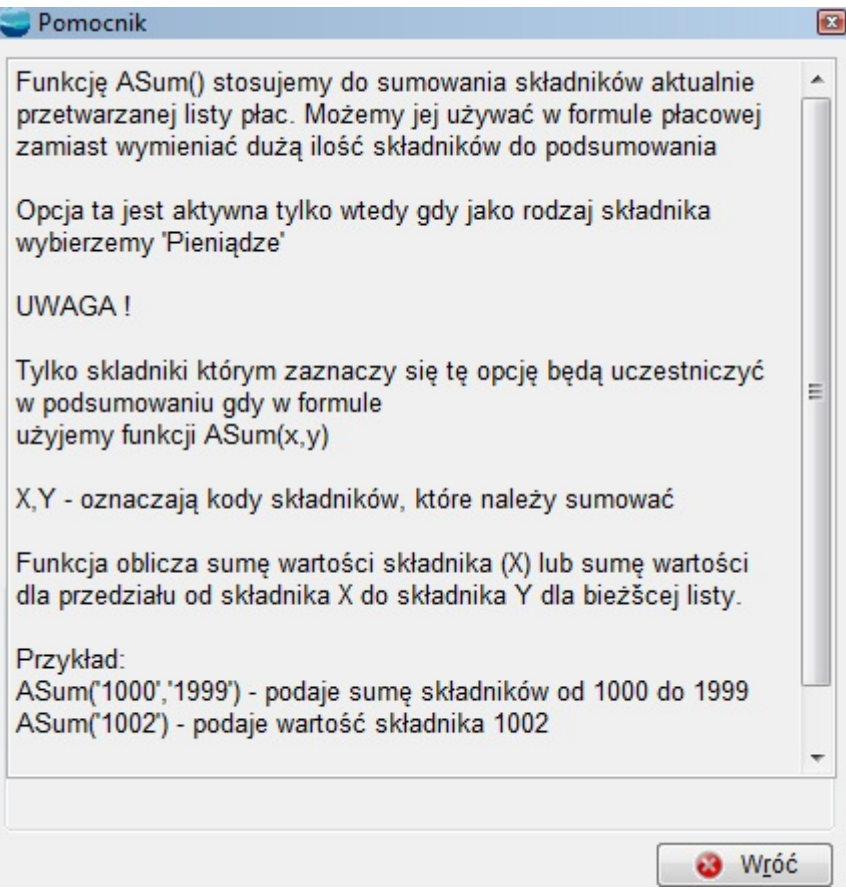

Zakładka czwarta i piąta służy odpowiednio do przydzielenia składnika do drzewa List płac i drzewa Powiązań składników płacowych.

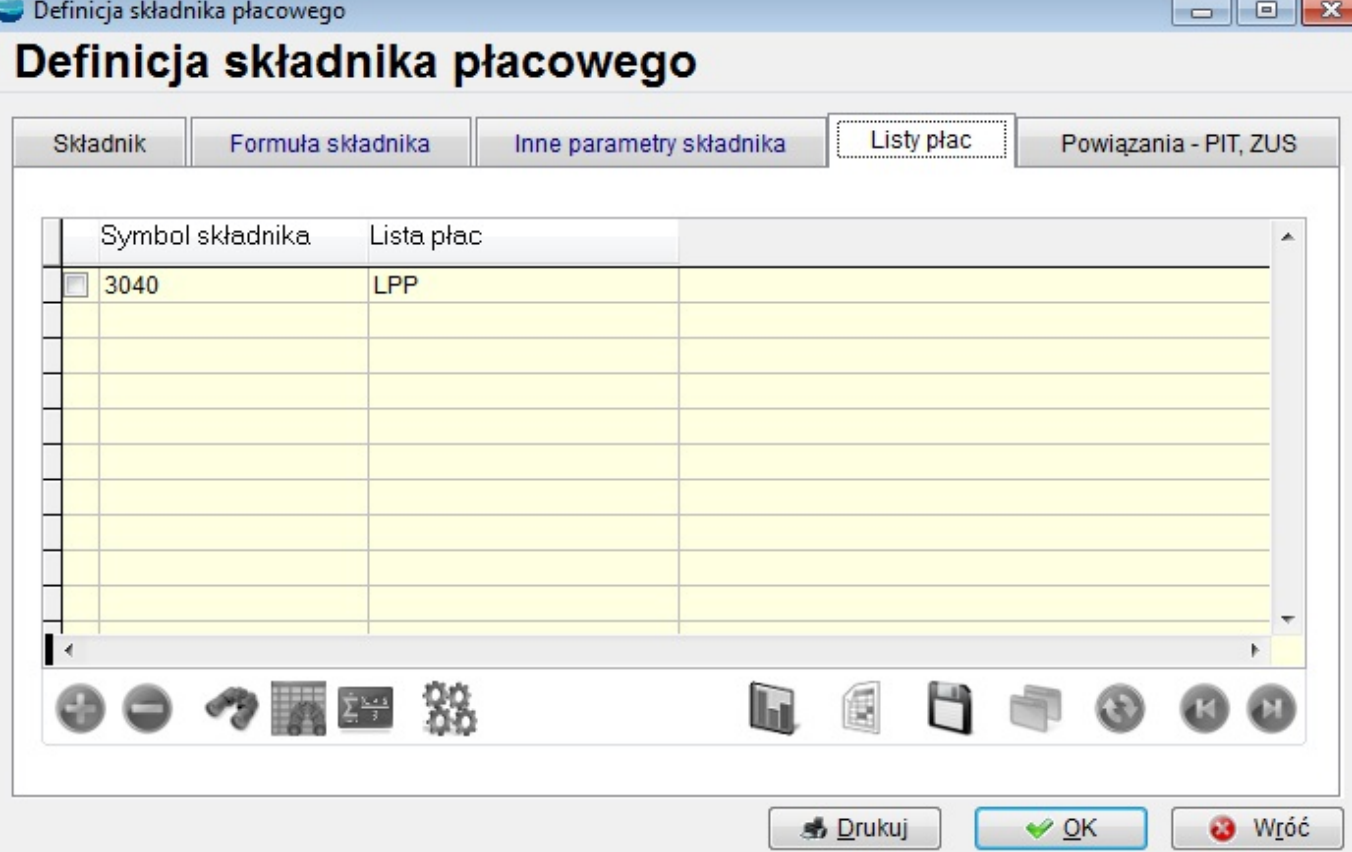

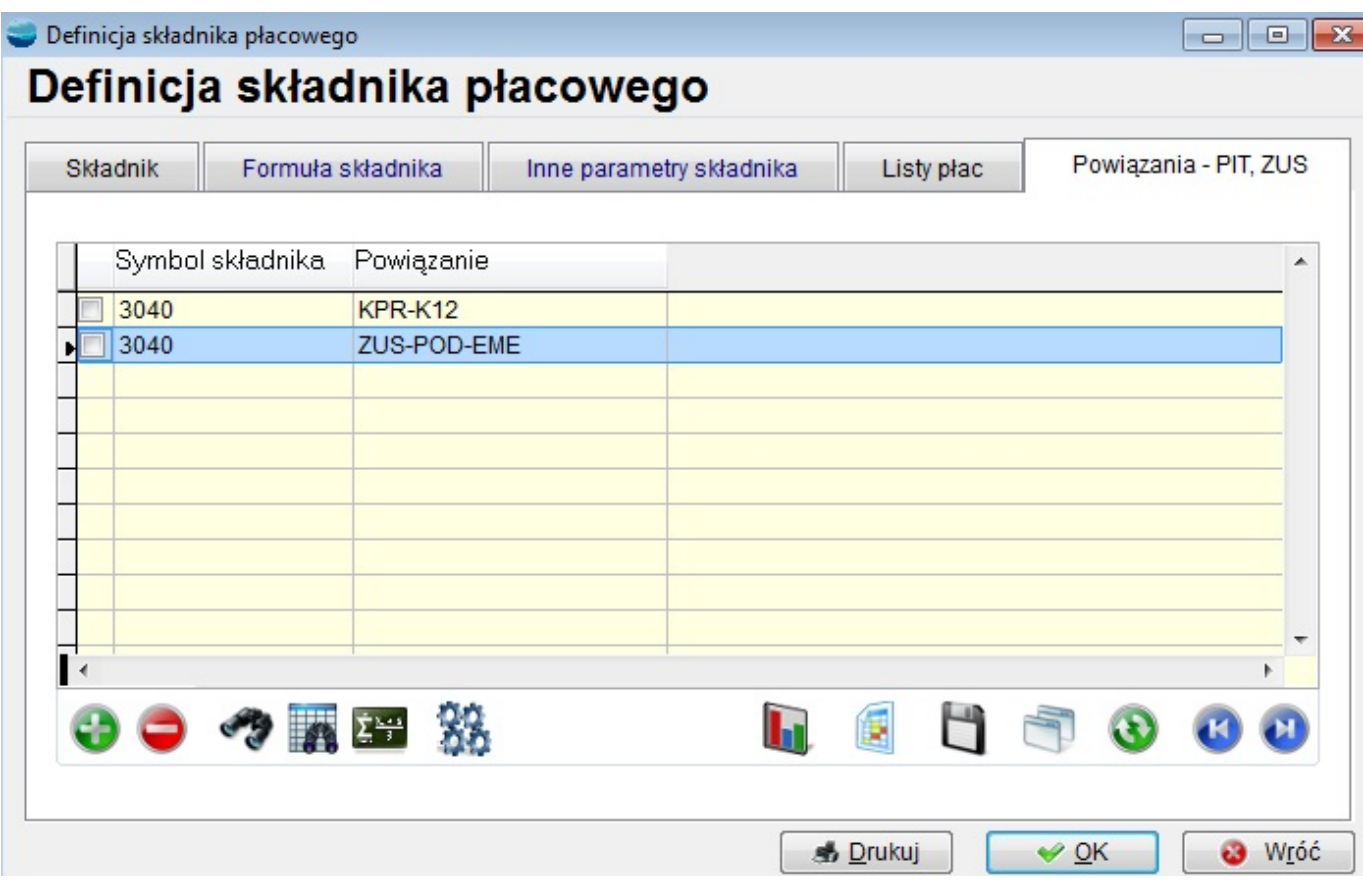

## **Fabryczne składniki płacowe**

Lista fabrycznych składników płacowych składa się z blisko 300 pozycji (ilość utworzonych składników jest ograniczona do 9999). Poniżej przedstawiamy podział fabrycznych składników płacowych na grupy aby przybliżyć logikę numerowania składników:.

- **0000 0999** Składniki dniowe i godzinowe (dni i godziny obecności i nieobecności pracownika, współczynniki, procenty i inne składniki wejściowe.
- **1000 2499** Składniki wchodzące do wszystkich podstaw
	- 1. podatku dochodowego
	- 2. ZUS
	- 3. podstawy składek zdrowotnych
	- 4. podstawy do chorobowego i urlopowego jeśli uwzględnimy je także w powiązaniach składników
- **2501 3000** Składniki potrąceniowe zmniejszające BRUTTO czyli pomniejszające podstawę ZUS i podatku dochodowego.
- **3001 3500** Podstawy i składki ZUS
- **4001 4499** Składniki wchodzące do podstawy opodatkowania i podstawy zdrowotnego. Nie wchodzą natomiast do podstawy ZUS
- **4500 4899** Zasiłki, świadczenia ZUS i inne składniki nie będące świadczeniami ZUS (nie wchodzą do podstawy ZUS i zdrowotnego ale wchodzą do podstawy opodatkowania).
- **5000 5700** Składniki podatkowe (podstawy do opodatkowania, ulgi, koszty uzyskania, zaliczki na podatek, składki zdrowotne)
- **6000** NETTO pomocnicze
- **6001 6899** POTRĄCENIA
- **7000** NETTO
- **7001 7499** Zasiłki ZUS nieopodatkowane (rodzinne, pielęgnacyjne)
- **7500** KWOTA DO WYPŁATY